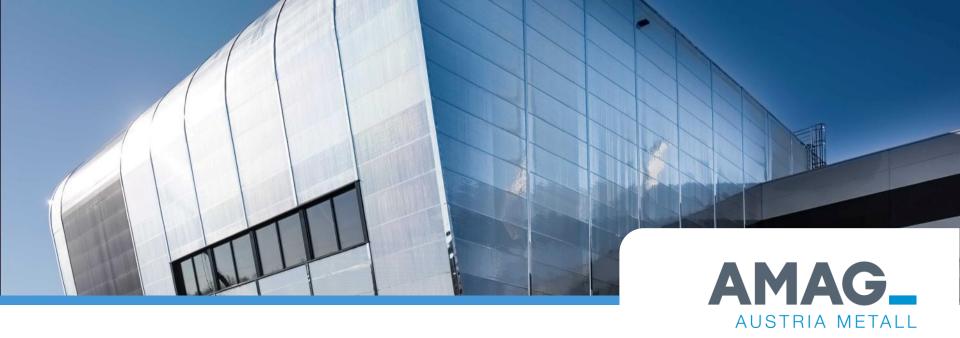

# Instructions for the AMAG contractor management system

(Documents for external company)

Annex 05\_01 to AMAG ASV 006 rev 01 04/19/2023

# **AMAG** contractor management

### Backgrounds

In order to familiarize external companies with the applicable dos and don'ts on the AMAG factory premises, but also to know which people are on the AMAG factory premises at what time, AMAG operates an "external company management".

- The system offers the following options:
  - Manage access rights for the factory premises
  - Conduct safety training online or on-site
  - Learning success control of the safety training
  - Create release certificates for various works

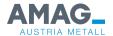

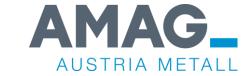

# System overview

### Function overview AMAG external company management system

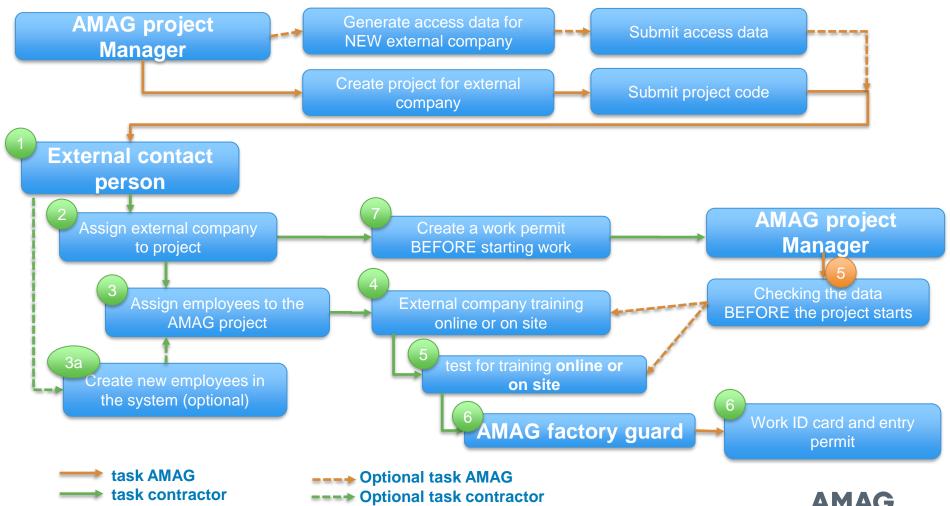

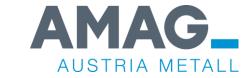

# 1. Login in the system for external companies

## 1. Login in the system for external companies

https://amag.skilltime.at

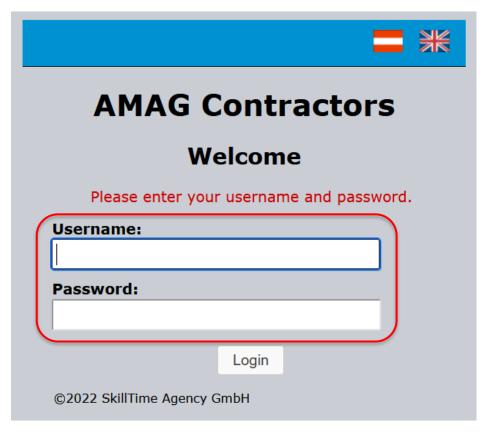

\* Registration as an external company: When you registered for the first time, the AMAG project manager sent you an email with temporary access data.

After the first login, the system asked you to change the access data.

The access data is **ONLY** known to the contact person in your company. Your AMAG contact must not know this data (data protection)!

If this data has been lost, the reset must be requested at service@skilltime.net!

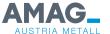

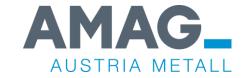

# Login in the system for NEW contractors (first login)

### Login in the system for NEW contractors

https://amag.skilltime.at

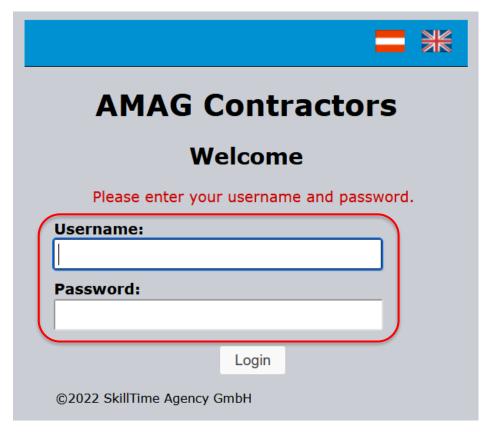

### \* First registration as a new external company:

You will receive an email from the AMAG project manager with temporary access data.

Please log in with this data and then **CHANGE** the access data.

#### **Notice:**

User data for companies and employees must be different!

The access data is **ONLY** known to you, your AMAG contact person must not know this data (data protection)!

If this data is lost, the reset must be requested at **service@skilltime.net!** 

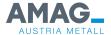

### **Example of transmitted access data**

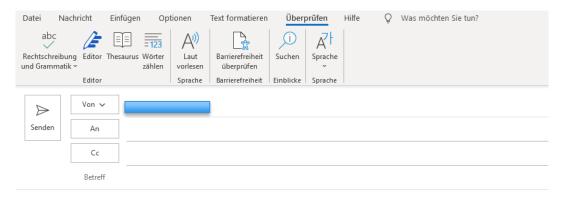

# Dear Contractor! In order to participate in the contractors management of AMAG you are kindly requested to register as contractor at <a href="https://amag.skilltime.at">https://amag.skilltime.at</a> no later than March 22(nd), 2023 Username: 34131486 Password: 68752649

Please note the new Username and Password which you will create on registration!

As a registered contractor you may register your employees who will be active at AMAG in the near future.

These employees may work through the safety regulations in advance.

If you will have an contract, you may announce your employees at the AMAG gate by the system.

In case of questions or problems please contact service@skilltime.net

Detailed instructions concerning the AMAG contractors management can be found under  $\underline{\text{https://alu.skilltime.at/doc/howto.php?}} \\ id=09f15b955d51136d285669a1c177e74f0e03766824a3ce187acfb8799c90287d&lang=en&user=34131486.$ 

Please take care of your access data, because the fee for reset will be € 50,--

# Please note the time limit for the access data. If the deadline is missed, new access data must be requested from the AMAG contact.

Example of access data

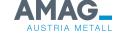

## Login in the system for NEW contractors

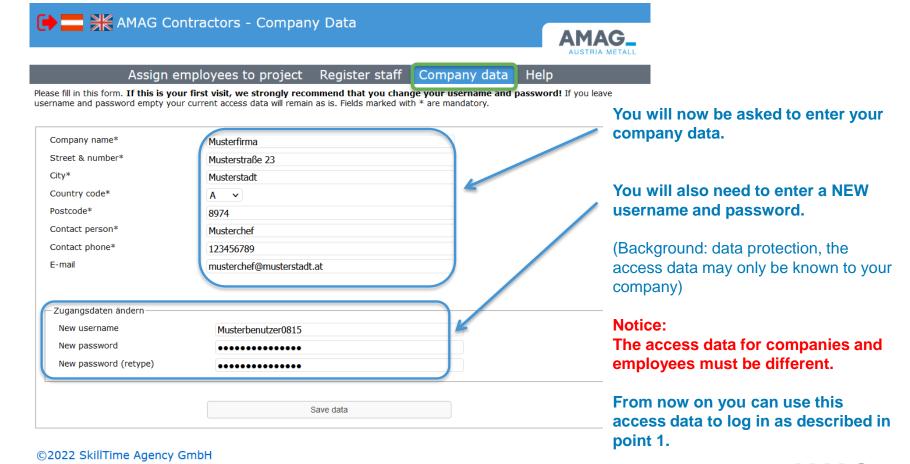

AMAG\_ AUSTRIA METALL

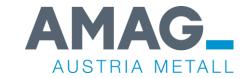

# 2. Register employees on the project

# 2. Register employees on the project

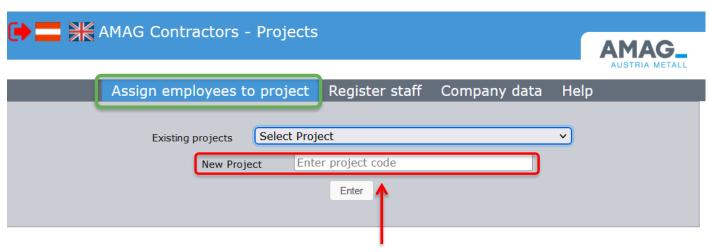

You will receive an email from the AMAG project manager with the **NEW** project code.

Please enter this code in the line and click on **ENTER**.

The **new** project appears in the "Existing projects" selection list as soon as employees have already been registered for the project.

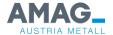

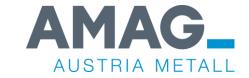

# 3a. Register new employees in the system

# 3a. Register new employees in the system

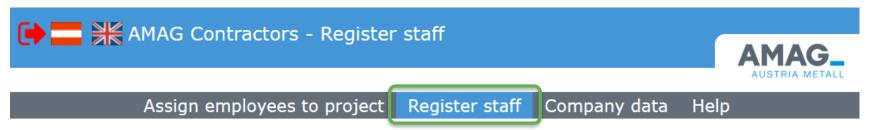

Before assigning staff to a project, please register your employees.

Please register only the employees of your own company!

Enter the employee data in the same way as in their identification documents, because an identity check is carried out at the gate.

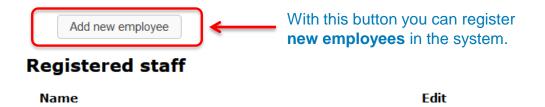

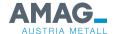

No.

# 3a. Register employees on the project

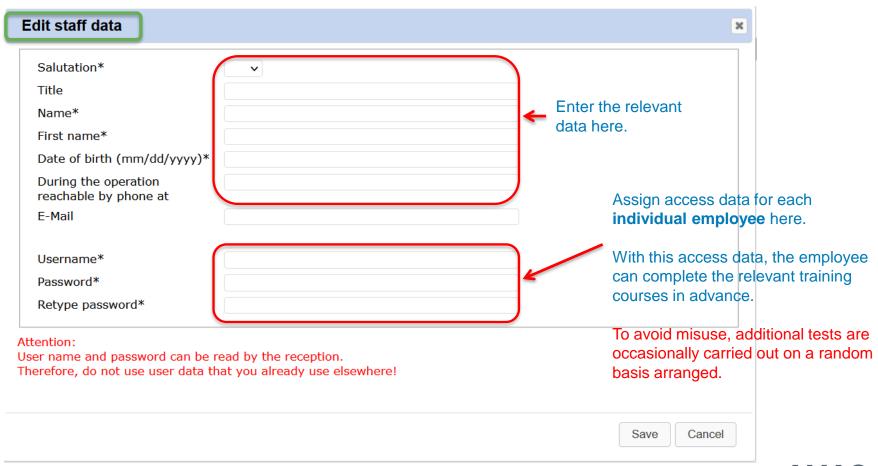

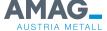

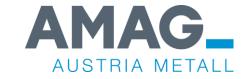

# 3. Assign employees to the AMAG project

# 3. Assign employees to the AMAG project

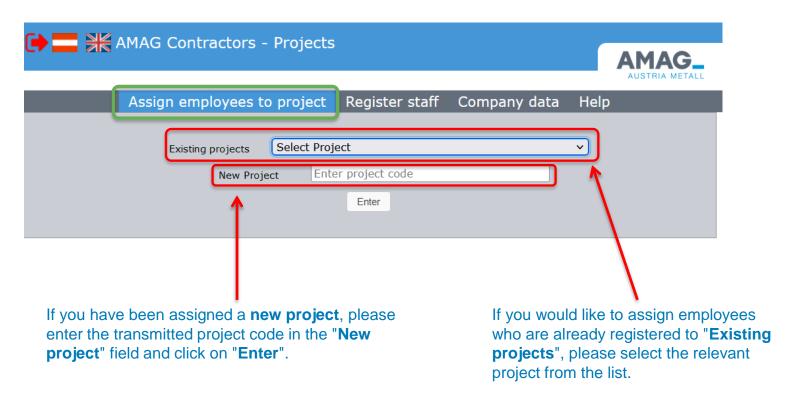

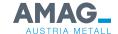

# 3. Assign employees to the AMAG project

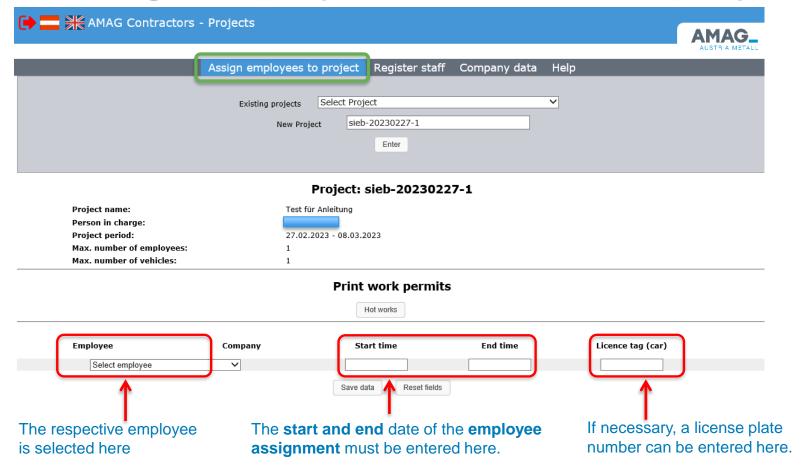

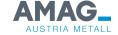

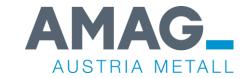

# 4. Information about the project

# 4. Information about the project

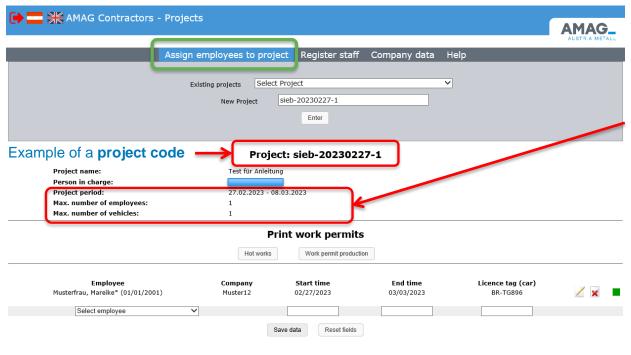

©2022 SkillTime Agency GmbH

Here you can see the **maximum number** of employees and vehicles, as well as the **period** in which your employees are allowed to enter the factory premises.

#### Notice:

The training and the test can be taken at the factory station or online.

Training and tests must always be completed by yourself.
To ensure this, we reserve the right to take random samples.

In the case of language problems, a "sponsor" may be named to provide support.

This person must sign the printed training certificate and must be available as a contact person during the work assignment.

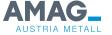

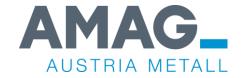

# 5. Registration with the works security and learning success control

# 5. Registration with the works security and learning success control

**AMAG** main entrance

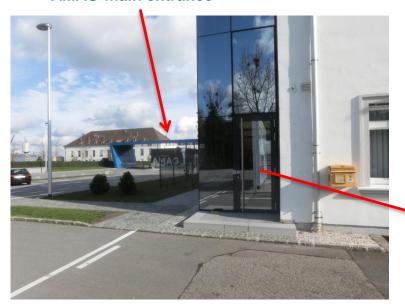

**Training** and **tests** can be completed online before starting work or on site on **AMAG training computers**.

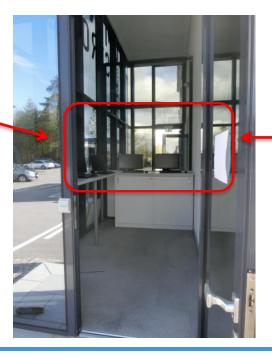

training computer

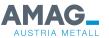

# 5. Overview of relevant training courses

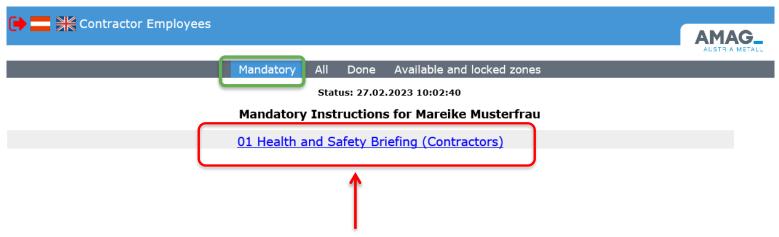

Here you can see the training courses/learning success controls that are relevant to you.

First you have to finish the training, then you can complete the learning success control.

The completed learning success control is usually valid for one year.

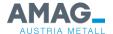

5. Start training

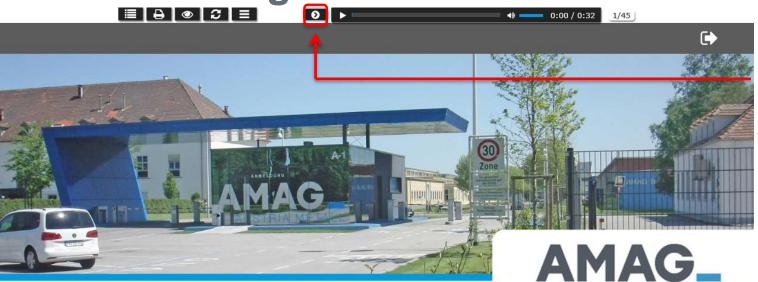

Click here (The other slides are also started with this arrow)

**Health and Safety Briefing** 

**For Contractors** 

**Duration: 30 Minutes** 

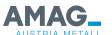

AUSTRIA METALL

# 5. Finish training and start test

#### **01 Health and Safety Briefing (Contractors)**

#### **Selftest**

Following you can take a self-test for the learning content presented. This self-test consists of **10 questions**. You can repeat the self-test as often as you like.

After processing the various guidelines, the test can be started.

#### Click here

Training ends. The **test** is started. (see next slide).

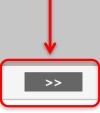

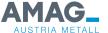

# 6. Finish training and start test

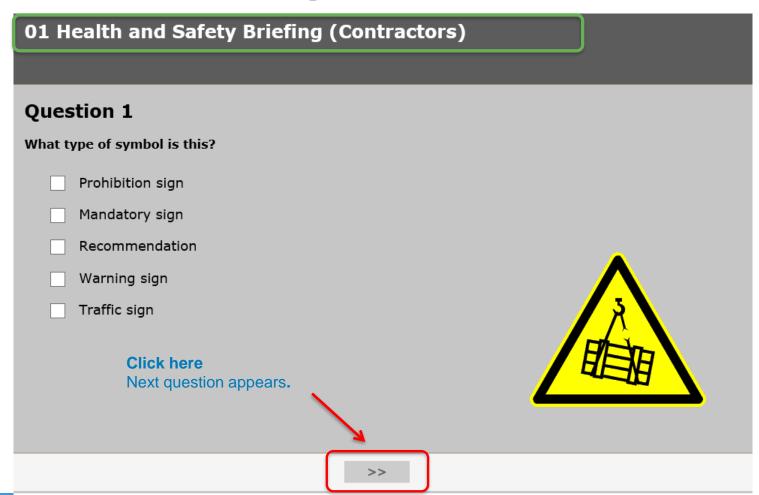

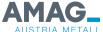

# 6. End the test and print the certificate

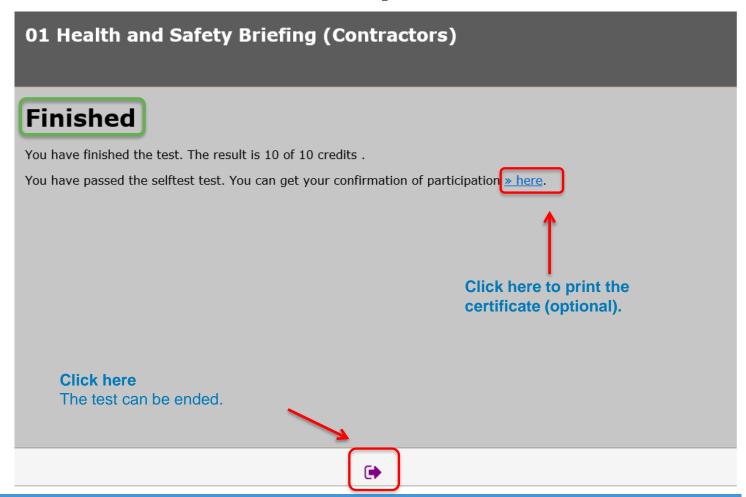

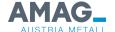

# 6. Training Records

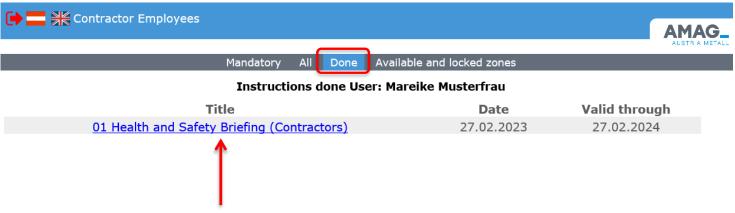

#### Click here

The training record is displayed and can be printed if required.

It is no longer necessary to present printed training certificates to the works security guard.

All instructions are documented in the system.

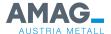

## 6. External company ID cards

#### The following regulations apply to external company ID cards:

- External company ID cards remain the property of AMAG.
- Lost or destroyed ID cards must be replaced by the employee.
- Passing on the ID card to third parties is strictly forbidden and will be punished with a ban from the works.
- The ID must always be carried and shown to the responsible AMAG employee upon request.
- On request, the external company employee must identify himself by means of an official ID.
- Employees who are often deployed on the factory premises may keep their ID card for further assignments. The validity of the card is controlled by the assignment to projects. It is not necessary to present the ID card separately.
- Each employee can only receive one badge. A new ID card is only available upon return of the old ID card or upon notification of loss.

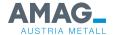

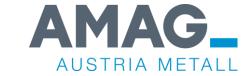

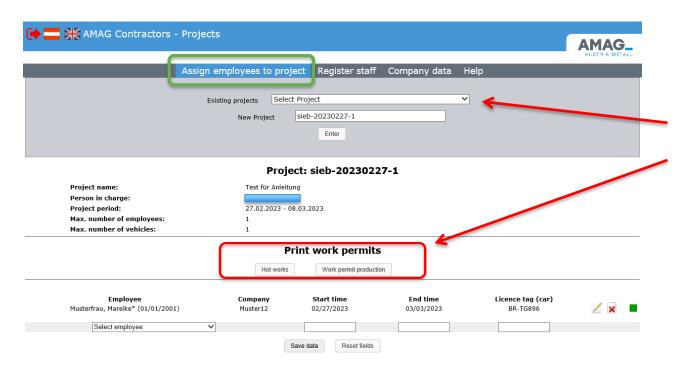

©2022 SkillTime Agency GmbH

As soon as the **project** in question has been selected, it can be called up by clicking on the relevant **approval certificate**.

The type and number of release certificates available depends on the project.

In the case of SER projects, the work permit must be printed out by the SER project manager (not by the external company) !!

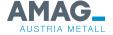

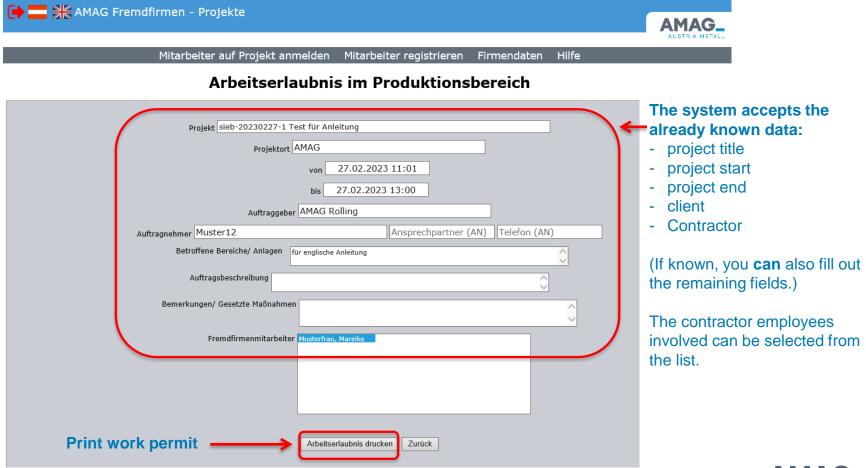

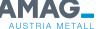

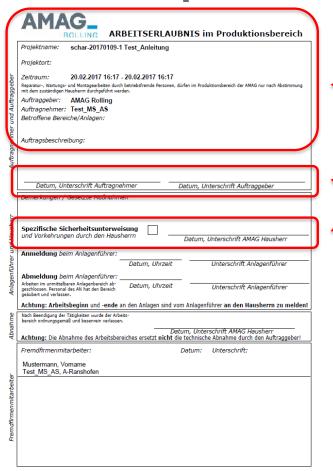

The system accepts the already known data:

(If known, the remaining fields can also be filled in.)

#### Please note:

The release note must be signed by the **project manager** and the respective **landlord** before the start of the activity!

Your employees will be instructed by us on the special conditions in the respective area of activity.

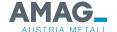

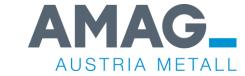

### **Common mistakes**

## **Common mistakes**

| mistake                                                                                        | solution                                                                                                    |
|------------------------------------------------------------------------------------------------|----------------------------------------------------------------------------------------------------|
| The access data is not (or no longer) known to external companies.                             | Access data must be reset via service@skilltime.net.                                                                                                    |
| External company employees do not (or no longer) know his access data.                         | The external company is aware of the employee data and can look it up in the portal.                                                                                                    |
| External company employee was not assigned to the respective project by his seconding company. | External company must enter the system with their access data and assign employees to the respective project.  (AMAG project manager can use the search function in the project to check the employees) |
| Contractor is assigned to the project at the WRONG time.                                       | The external company has to enter the system with their access data and assign employees to the project at the right time.                                                                              |
|                                                                                                | (AMAG project manager can use the search function in the project to check the employees)                                                                                                    |

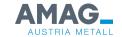

## **Common mistakes**

| mistake                                                         | solution                                                                             |
|-----------------------------------------------------------------|--------------------------------------------------------------------------------------|
| Project period created incorrectly by the AMAG project manager. | Check the project data and enter the project period correctly.                       |
| Project period has already expired.                             | A new project must be created because an expired project can no longer be activated. |

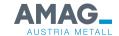